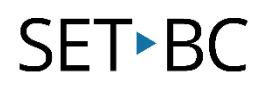

### **Speech and Speak Screen, iOS 11.1**

### **Introduction**

Similar to the speech tool on Mac OSX, Apple has provided speech support on its iDevices which includes the iPod, iPhone and iPad. This is a universal support tool that allows you to speak selected text within an app. There is a secondary way to have text spoken out loud called speak screen which speaks all of the text on the screen. This may be a useful tool for students who may have excellent comprehension but whose reading abilities are lacking.

### **Learning Objectives**

Completion of this tutorial will give you experience with the following:

- Have selected text read out loud
- Have the contents of the screen read out loud
- Configure components of the speech tool
- Familiarization of the speech tool bar when using the Speak Screen function

#### **This tutorial assumes**

- that you have an iOS device (iPod, iPhone or iPad)
- that you have as a minimum, *iOS7* installed on your device for "Speak selected text" and *iOS8* installed on the device to enable "Speak Screen"

#### **Case Study**

Kirby is a grade 5 student who reads at a grade 2 level. As there is a wide discrepancy between his reading level and the grade level material, the gap between him and his peers is quickly increasing. Using an iPad to access materials downloaded from ARC-BC, Kirby is able to have text read out loud to him.

### **SET-BC**

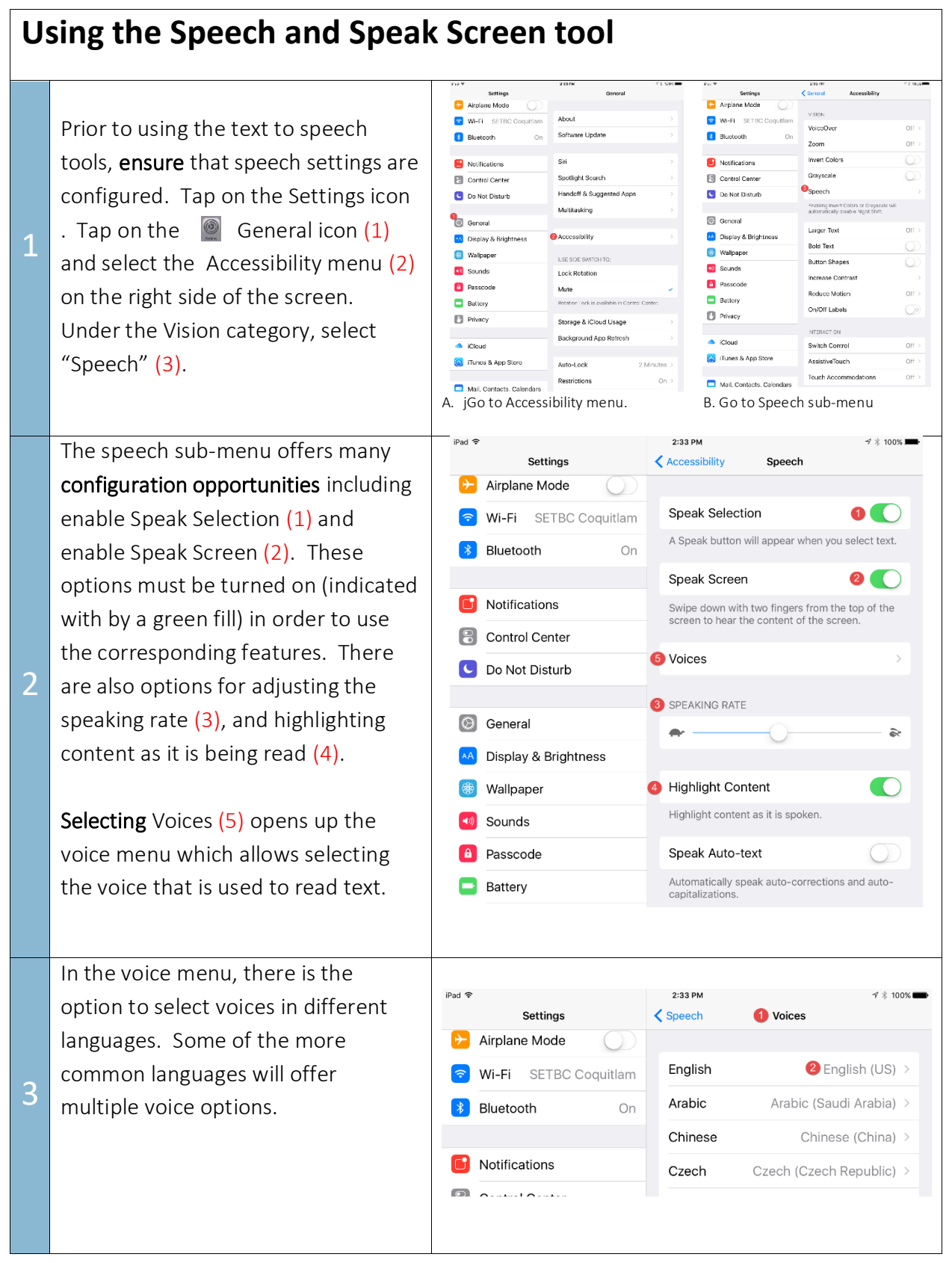

# **SET-BC**

The selected voice is indicated with a check mark  $(1)$ . Voices that are labelled with a cloud require a download (3) and will take up storage space on the device (2).

To remove a previously downloaded voice, tap "Edit" in the top right hand corner (4). A red circle (5) will appear to the left of the voices that are downloaded.

Tap the circle and the word "delete" will appear  $(6)$  to the right of the voice. Tap delete to remove the voice.

Newer devices and the most recent iOS version will provide the greatest selection of voices.

To use the speech tool, highlight text in an app by depressing a finger on a word. Two blue markers will appear indicating the beginning and end of the selection (1). These markers can be moved by dragging them to a new position. When the markers have been set, an options menu will appear above the selected text. Tap on "Speak" (2).

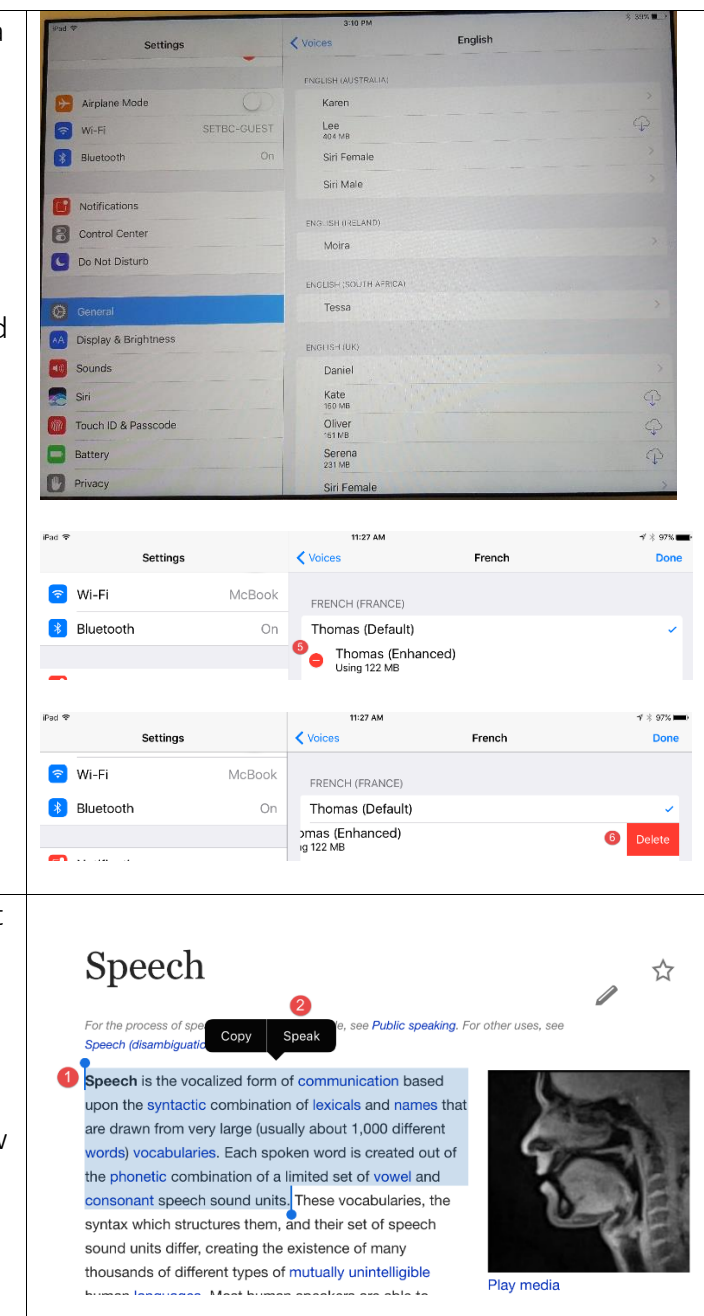

 $\overline{\mathbf{A}}$ 

# **SET-BC**

5

As the iPad reads the selected text, the "Speak" button will now change to say "Pause". Tap on pause at any point to stop the speech. Tap on "Speak" to resume speech.

Speak screen is an alternate method of having text read out loud. Instead of selecting specific text, the entire page is read from top to bottom. To activate it, swipe down from the top bezel on the iPad with two fingers.

The iPad will begin reading all the text it finds on the screen. This feature is not as robust as selecting individual text to speak. There are frequent times when the iPad will not find any speakable text within an app. This may sometimes be

6 overcome simply by moving the screen up or down.

As the iPad reads the text, media controls will appear at the top of the screen  $(1)$ . Tap the left facing arrow to minimize the tool bar (2). The turtle and rabbit icons will slow and speed the speech rate (3). The speech can be paused at any time (4). Navigation arrows (5) allow control over the text passage that is being read. Speak Screen can be cancelled by pushing the 'X' button (6).

#### Speech Public speaking. For other uses, see Speech (disambiguati **Speech** is the vocalized form of communication based upon the syntactic combination of lexicals and names that are drawn from very large (usually about 1,000 different words) vocabularies. Each spoken word is created out of the phonetic combination of a limited set of vowel and consonant speech sound units. These vocabularies, the syntax which structures them, and their set of speech

e. Moet human enaakare ara ahla to

sound units differ, creating the existence of many thousands of different types of mutually unintelligible

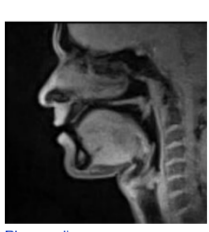

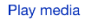

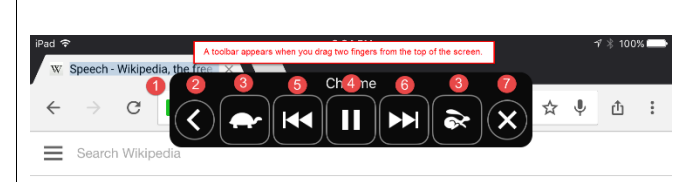

### Speech

.<br>For the process of speaking to a group of people, see Public speaking. For other uses, see Speech (disambiguation).

Speech is the vocalized form of communication based upon the syntactic combination of lexicals and names that are drawn from very large (usually about 1,000 different words) vocabularies. Each spoken word is created out of the phonetic combination of a limited set of yowel and consonant speech sound units. These vocabularies, the syntax which structures them, and their set of speech sound units differ, creating the existence of many thousands of different types of mutually unintelligible human languages. Most human speakers are able to communicate in two or more of them.<sup>[1]</sup> hence being polyglots. The vocal abilities that enable humans to produce speech also provide humans with the ability to sing

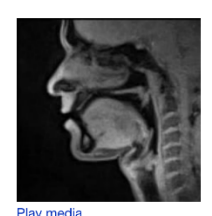

Speech production (Engl visualized by Real-time

A gestural form of human communication exists for the deaf in the form of sign language. Speech in some cultures has become the basis of a written language, often one that differs in its vocabulary, syntax and phonetics from its associated spoken one, a situation called diglossia. Speech in addition to its use in communication, it is suggested by some psychologists such as Vygotsky is internally used by mental processes to enhance and organize cognition in the form of an interior monologue

Speech is researched in terms of the speech production and speech perception of the sounds used in vocal language. Other research topics concern speech repetition, the ability to map heard spoken words into the vocalizations needed to recreate them, that plays a key role in the vocabulary expansion in children and speech errors. Several academic disciplines study these including acoustics, psychology, speech pathology, linguistics, cognitive science, communication studies, otolaryngology and computer science. Another area of  $\epsilon$ h is how the human brain in ite diffe .<br>Isa amah sa tha Dissala si